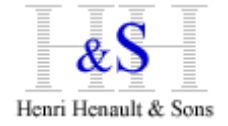

XSM for Windows Setup Guide

This documentation applies to Windows 2000, XP, Vista, 2003, 2008.

# **1) Download**

From your workstation, connect using an Internet browser to site: [http://www.](http://www/)hhns.fr/xsm/en/xsmdwld.php

then select XSM for Windows.

Download install program. For instance, for version 6.80, install file is:

```
XSM-680-w32-Setup.exe
```
## **2) Installation**

Double-clic on install program (Note for Windows 7, 8: vous must have Admin install privileges)

Once XSM is installed, 2 binary programs are located in XSM directory:

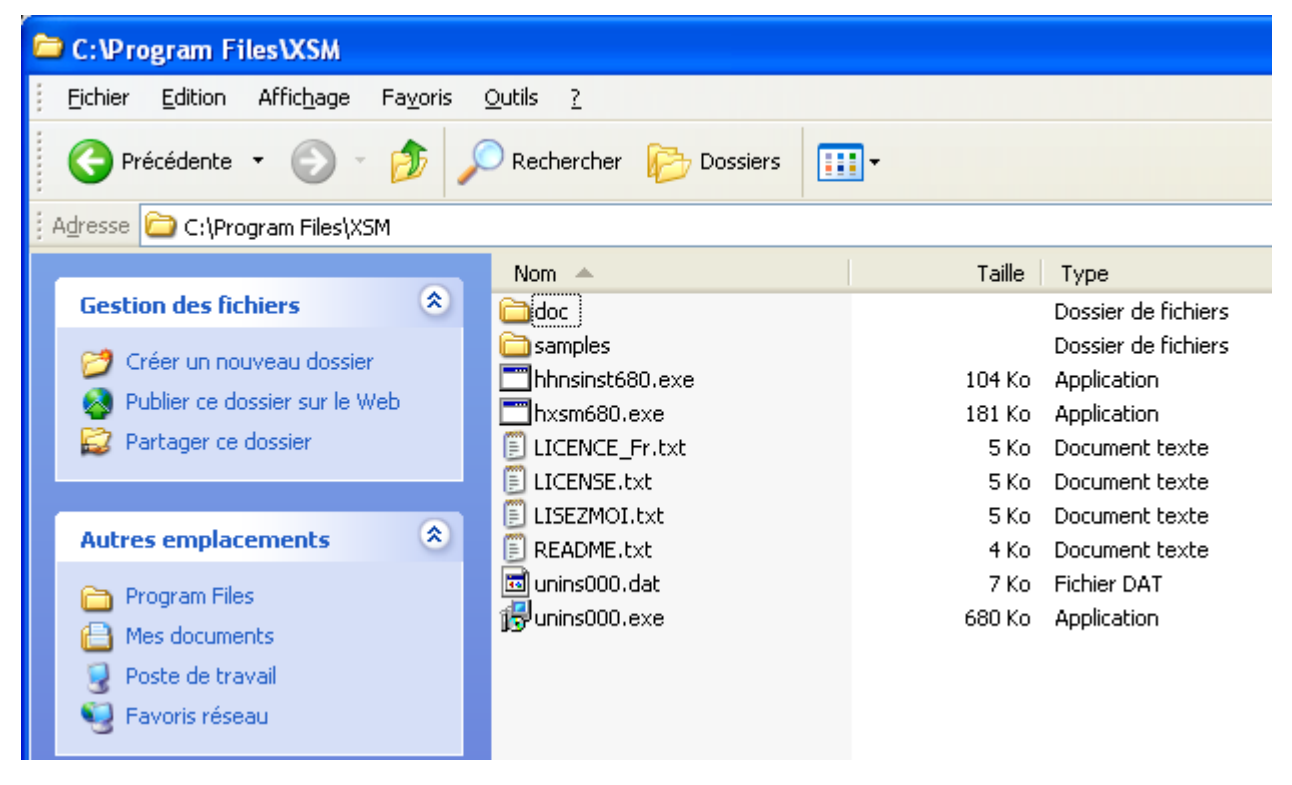

hxsm680.exe : the XSM program

hhnsinst680.exe: Software key activation program

In order to use XSM within a batch script, add XSM directory to the PATH environment variable.

Note that XSM program has no dependency with config file or DLL; you can copy/move it to any directory on your Windows system, on local or remote drive..

## **3) Software Key Activation**

Open a command prompt on XSM directory and start XSM without parameter to display its Serial Number:

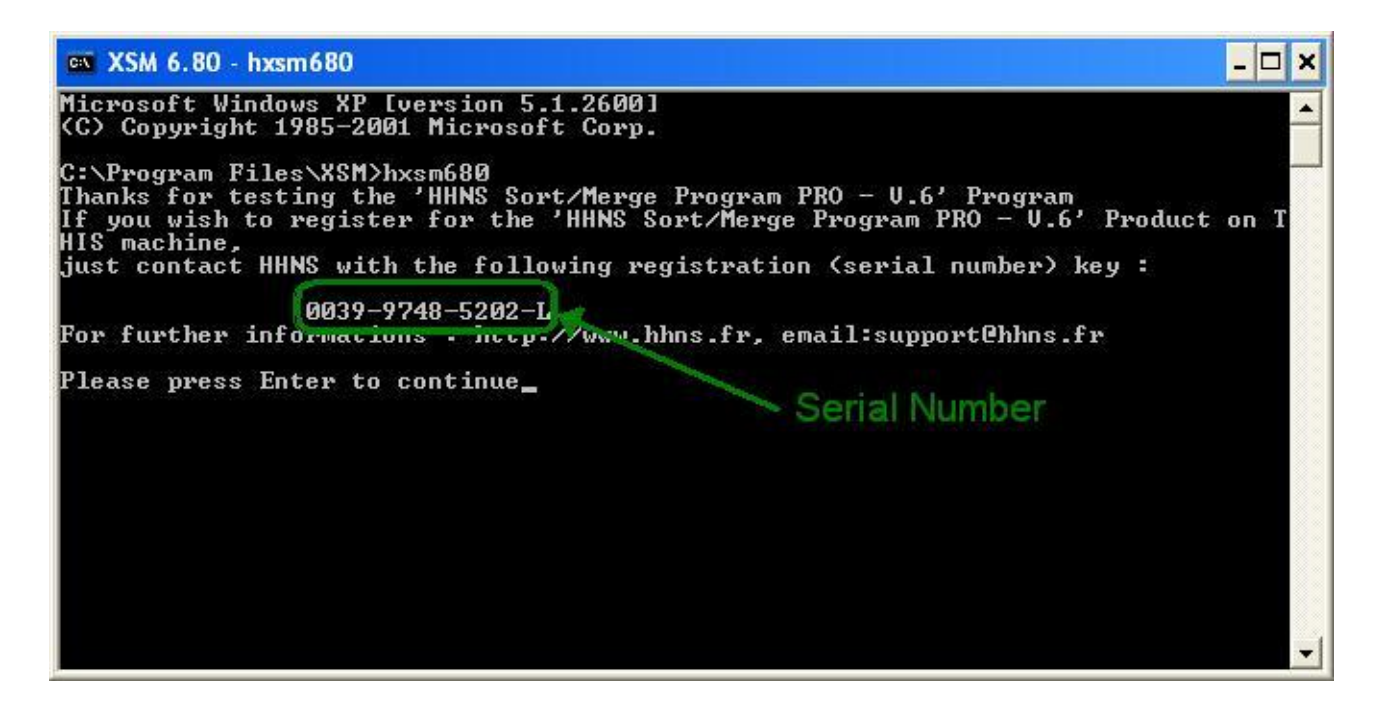

Carefully note this Serial Number and connect to XSM Extranet site:

<http://www.hhns.fr/extranet/xsm/>

Log-in with your account info (code+password).

If you don't have an account yet, just create one ; account codes will be send immediately by email.

If you lost your code/password, send us a mail [support@hhns.fr](mailto:support@hhns.fr)

Now click on

generate a product key

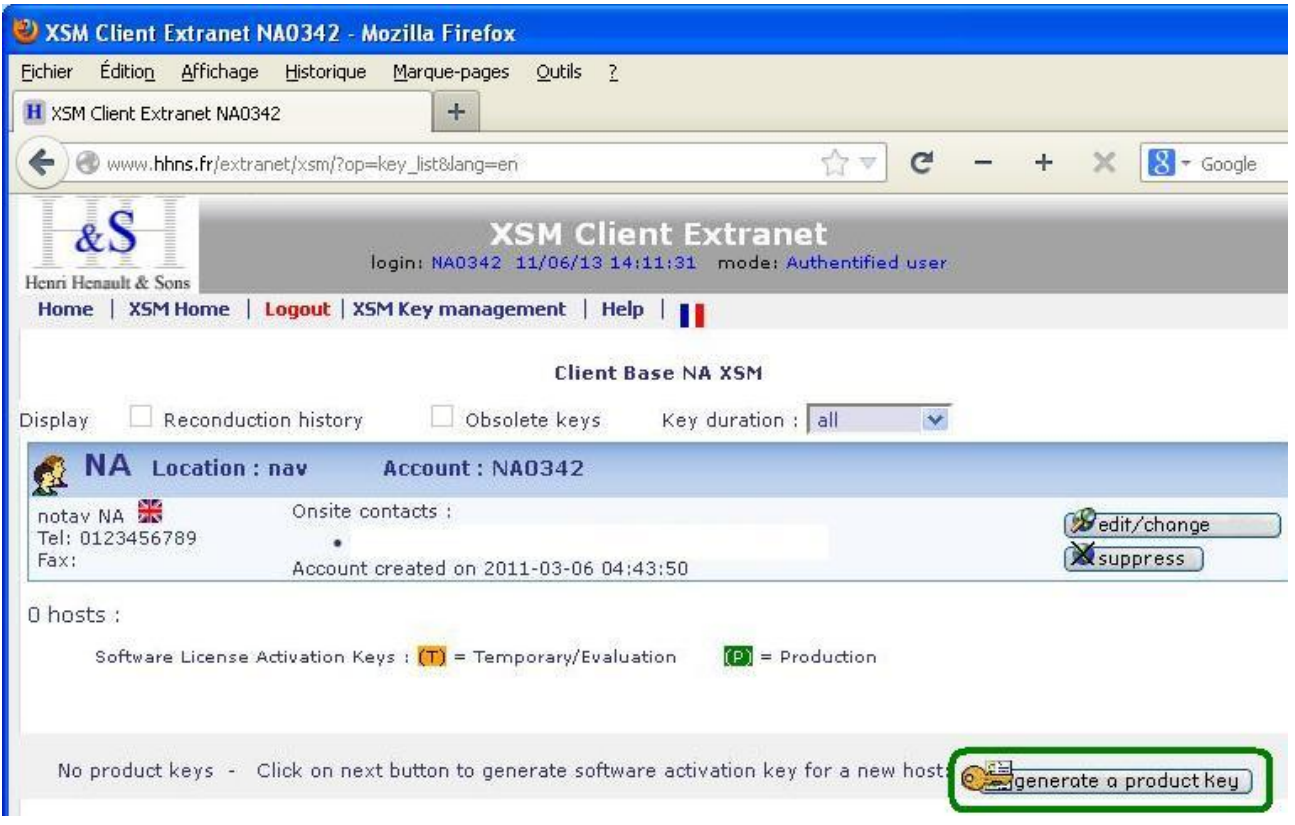

# and fill in the necessary fields:

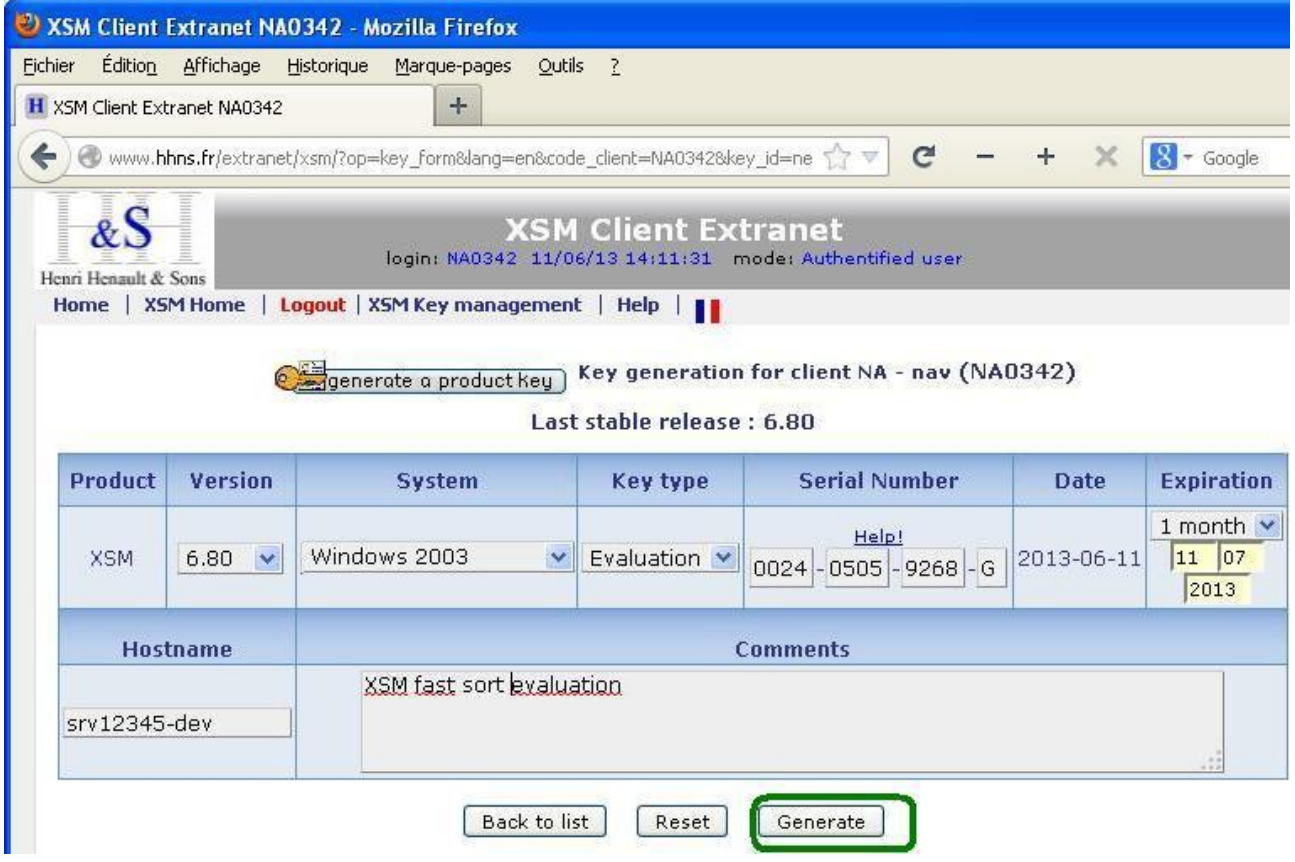

In this example :

- Version : 6.80
- System : Windows 2003
- Key type : Evaluation (for temporary activation keys)
- Serial Number : the one you carefully noted ...
- Expiration : 1 month (permanent keys are delivered by HH&S upon purchase)  $\bullet$
- Hostname : ( to get it, run uname -n or hostname )  $\bullet$
- Comments : Whatever ...

Then click <sup>Generate</sup>

The web page shows the generated key and the command to activate the key:

hhnsinst680 hxsm680 1234-5678-9012-3456-A

Copy/paste this command onto Windows console.

#### Following message should show :

Program 'hxsm680.exe' successfully installed

Now just run XSM without parameters, it should display its help.

You're done !

XSM reference guide is available on [http://www.hhns.fr/xsm/en/xsmqref.php](http://www.hhns.fr/xsm/fr/xsmqref.php)

#### **Tips:**

XSM is a single standalone binary.

Once activated, you can copy/paste/rename it/use symbolic links the way you want ; but remember it will run only on the operating system it as been activated for. That is, if you copy it to another operating system, you will need a new activation key for this system.

## **Spécificité des plate-formes:**

- Generated Serial Numbers are bound to hardware/software
- If you copy an activated XSM binary to another system, then you will need to re-run the install process (hhnsinst, then generate a new key on XSM extranet
- Linux/Windows Virtual Machine on **VMWare/ESX** : the Serial Number is bound to the VM ; You can move the VM to another ESX, XSM activation will be Ok ; VMotion is supported.
- When XSM is installed on a maciine A on a shared directory, it is not possible to use it from a remote machine B using the shared directory/

### **Troubleshooting:**

If set-up fails, please check this list :

- 1. using FTP, are you sure you copied XSM binaries in binary mode ?
- 2. Are you sure the command prompt was positionned in the directory containing the modules ?
- 3. Did you rename the binaries ? if so, did you type the correct file names ? Syntax :

[path/]Install module [path/]target module

Example :

./hhnsinst680 hxsm680

4. Did you use same versions for install\_module and target\_module ? Example : hhnsinst680 hxsm680 will work fine

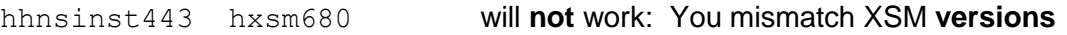

hhnsinst680\_32 hxsm680\_64 will **not** work: You mismatch **32/64-bits** binaries

If you have downloaded different versions, search your disk(s) to check another old version is not in another directory specified in \$PATH, which could cause confusion.

- 5. Linux : did you download binaries correcponding to your Glib C ? If you see such message when running binary hhnsinst680 linux2.6.32-220.el6.32: /lib/libc.so.6: version `GLIBC\_2.7' not found (required by hhnsinst680\_linux2.6.32-220.el6.32) then download another version of XSM correcponding to your glibc. \$ rpm -q glibc will give show your Glibc level.
- 6. Do you have Read/Write rights on target\_module ? Try to copy/delete or rename hxsm680 to check

7. Windows Seven, Eight : You must have Admin privileges to launch setup program. Once installed, you can then copy and run hxsm.exe and hhnsinst.exe programs with basic user privilege.

For any question, please contact us [support@hhns.fr](mailto:support@hhns.fr)